## 9. Case 07: Here Comes the Police

## 9.1. Purpose

• Programme to let the TPBot be a "police car".

# 9.2. Material

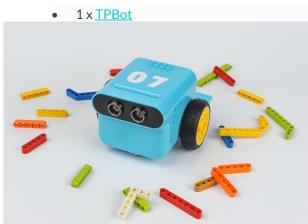

## 9.3. Software

# <u>MicroSoftmakecode</u>

# 9.4. Programming

• Click "Advanced" to see more choices in the MakeCode drawer.

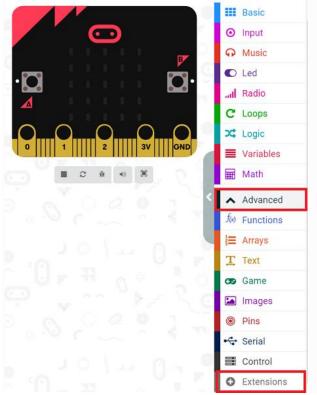

- We need to add a package for programming. Click "Extensions" in the bottom of the drawer and search with
  - "tpbot" in the dialogue box to download it.

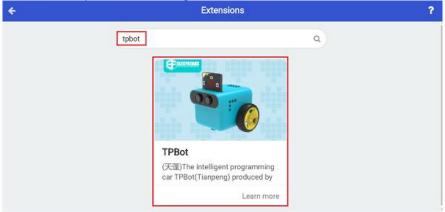

#### ##Sample

- Set a smile face on the micro:bit and set it moving forward at the speed of 100%.
- Set the headlights in red and pause for 100ms in the forever brick; then set them in blue and pause for 100ms.

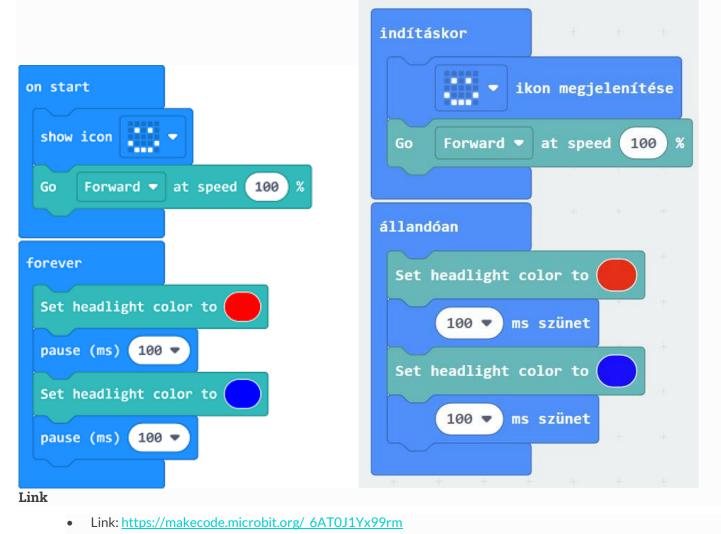

• You may also download it directly below:

### 9.5. Conclusion

• Power up to set the TPBot driving forward with the headlights alternating showing red and bule.